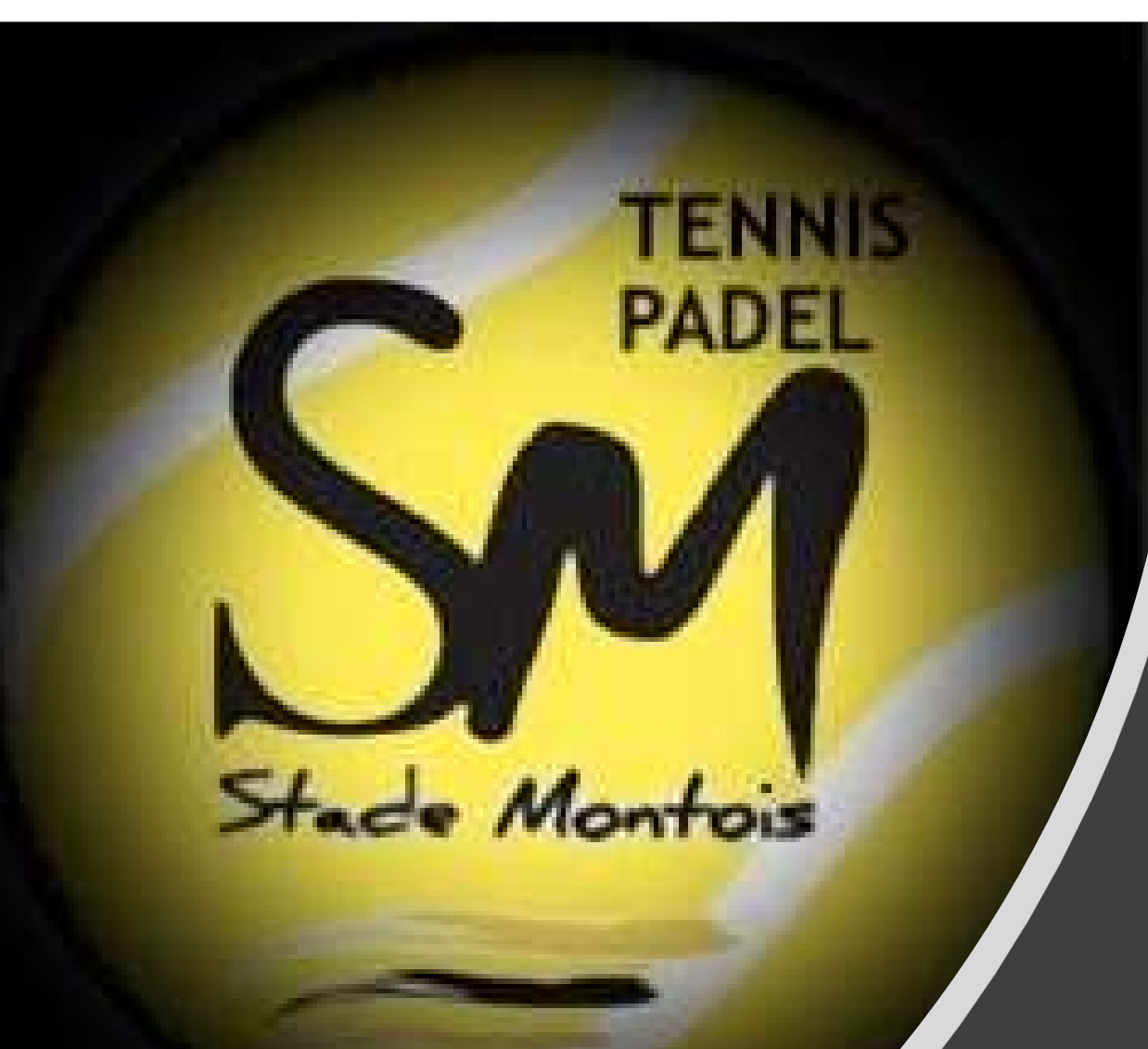

# RESERVER SUR **TENUP**

MODE D'EMPLOI SMARTPHONE

### Envie de taper la balle ?

Date de réservation 12/02/2021 ~

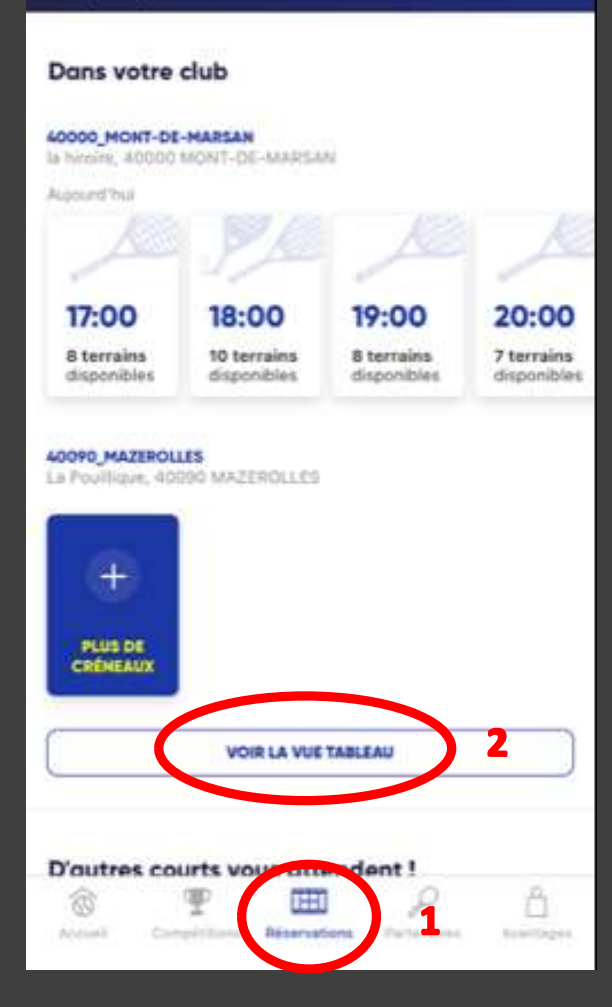

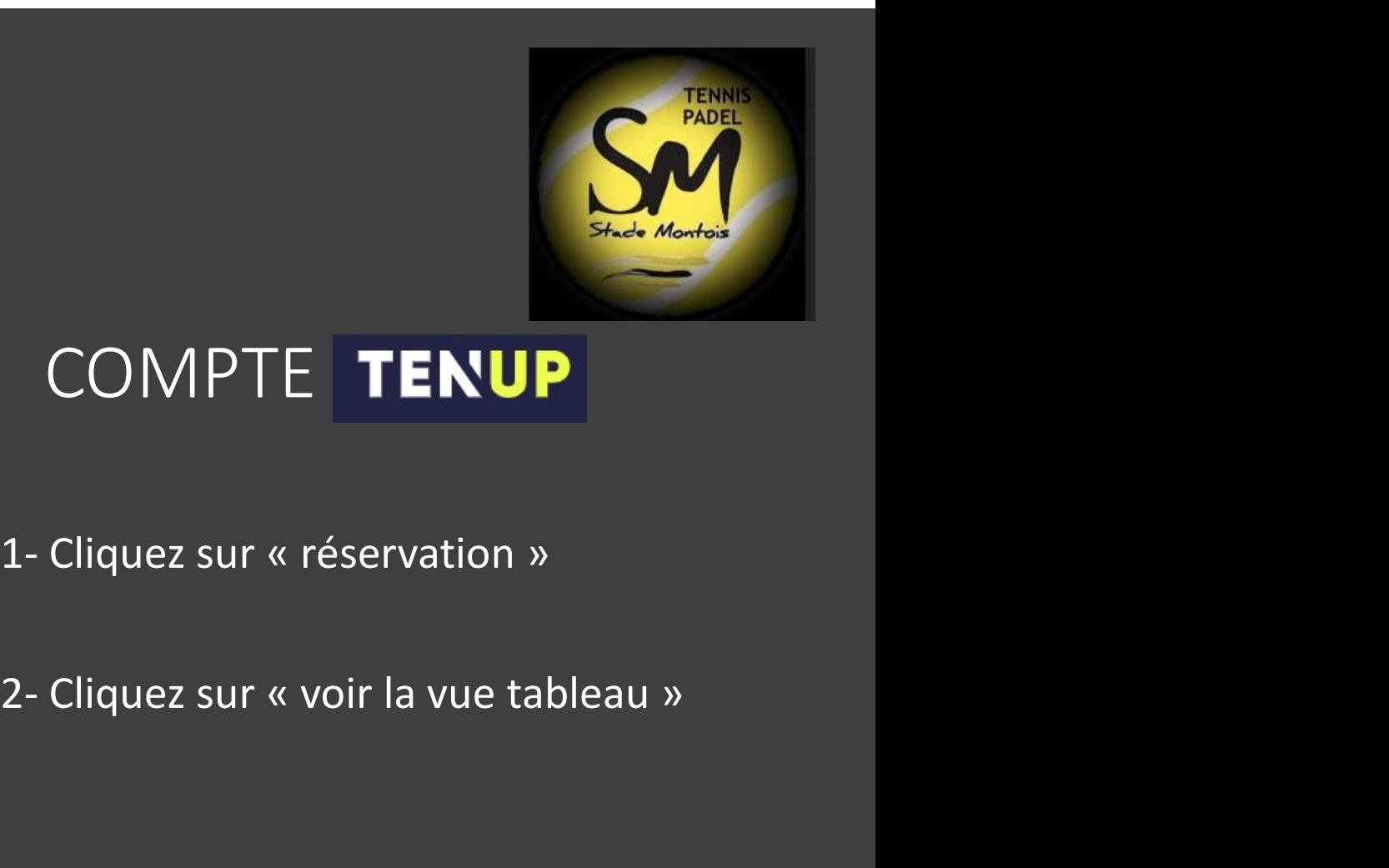

## COMPTE TENUP

- 
- 

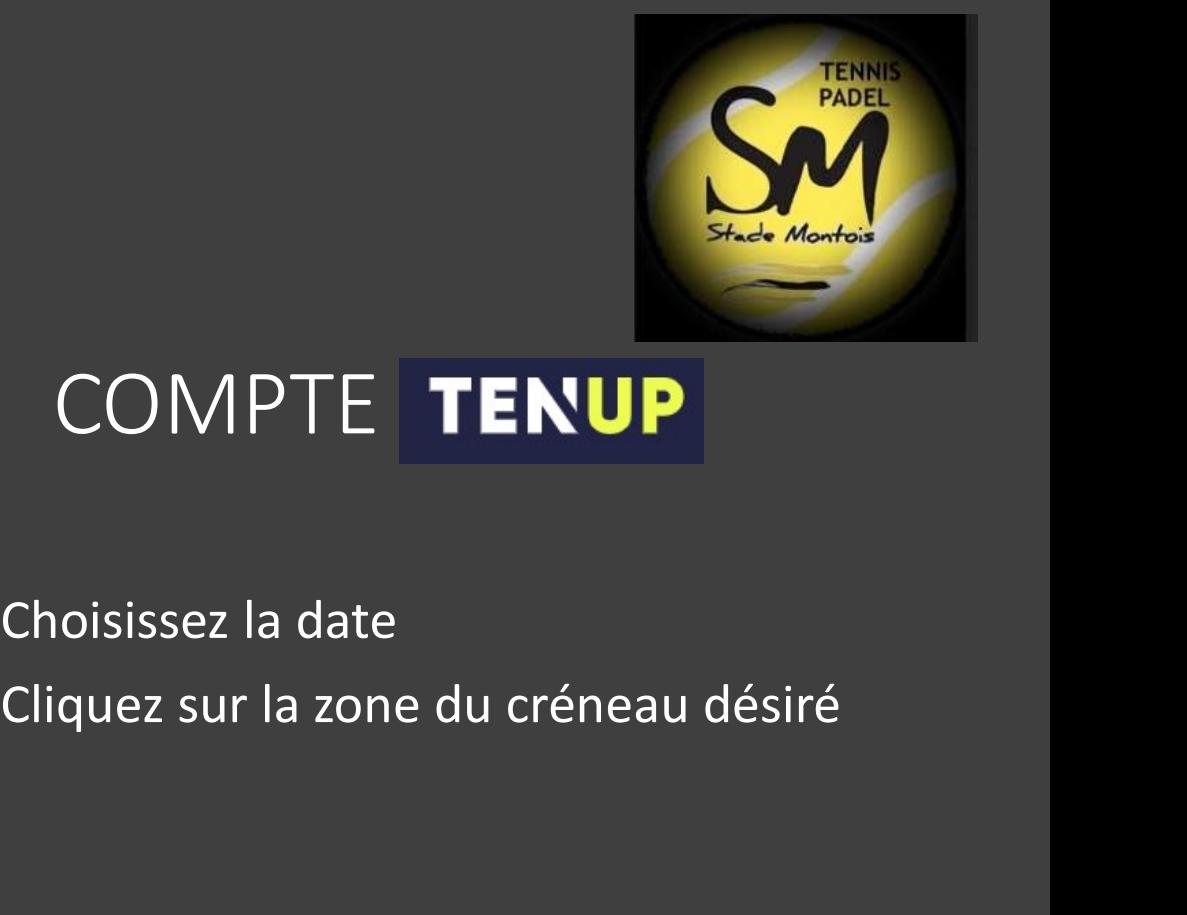

#### **< STADE MONTOIS**

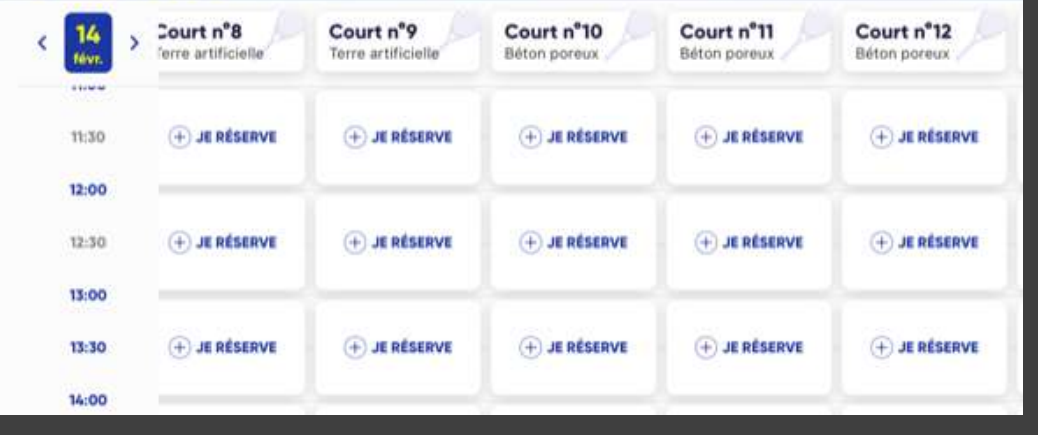

## COMPTE TENUP

# Choisissez la date

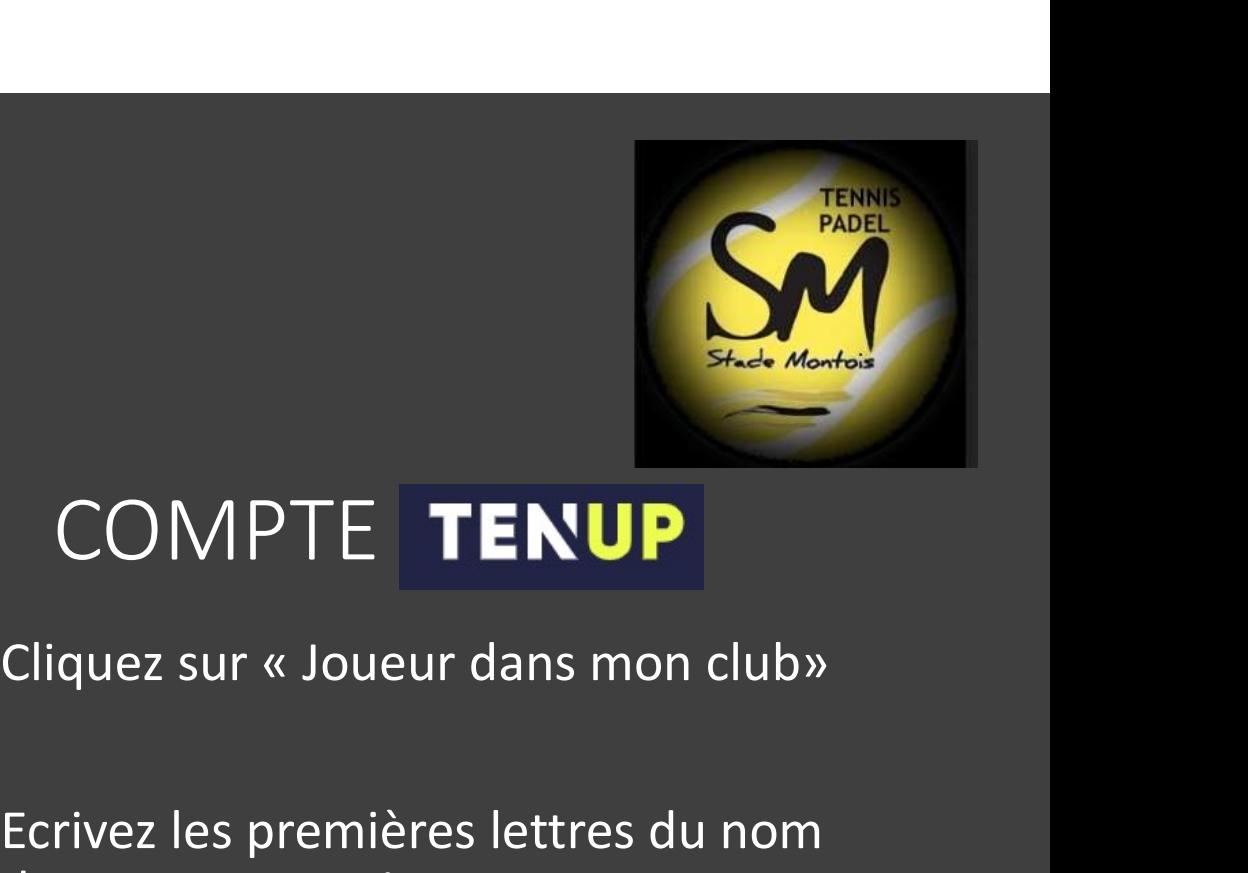

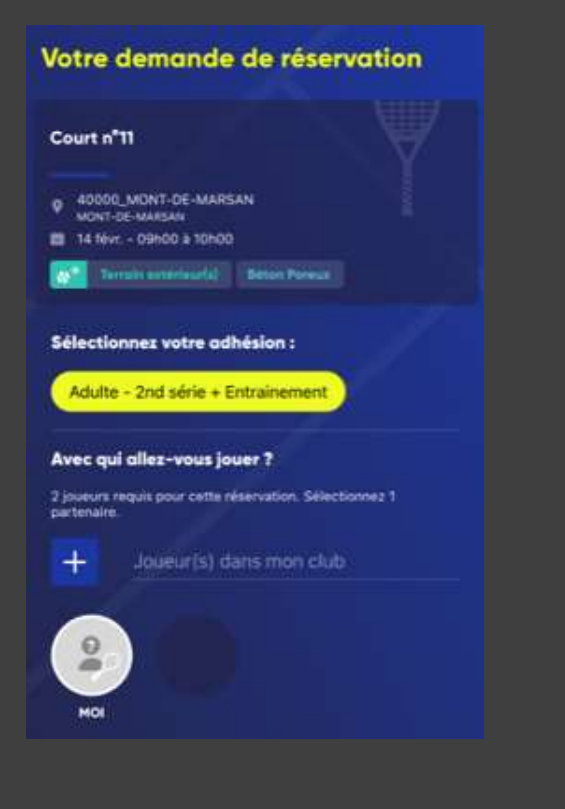

## COMPTE TENUP

Ecrivez les premières lettres du nom de votre partenaire.

Sélectionner le joueur dans la liste déroulante qui vient d'apparaître.

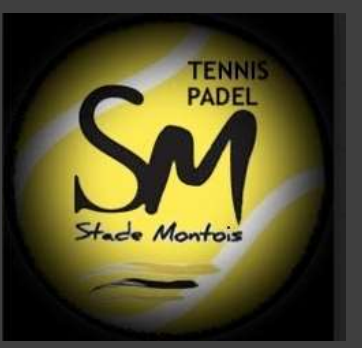

### Les joueurs sont prêts !

Votre réservation est confirmée. Retrouvez tous les détails dans votre compte.

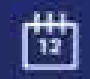

Alouter à mon calendrier Partager

## COMPTE TENUP

Félicitations Votre réservation est effectuée

Vous recevez un mail de confirmation

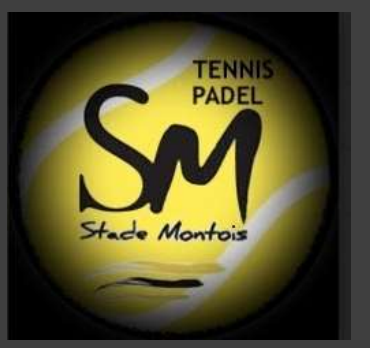

## ANNULATION RESERVATION

Cliquez sur votre réservation

Supprimer

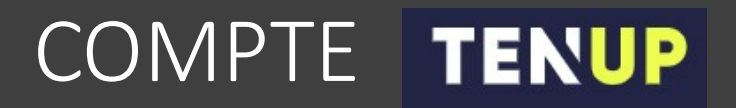